# タイトルはゴシック体、12P、太字、中央揃え ーサブタイトルは、ゴシック体、11P、太字、中央揃えー ○筆頭発表者(○○大学○○学部)ゴシック体、10.5P 連名発表者(〇〇大学〇〇学部)8名以内、ゴシック体、10.5P、所属機関は5施設以内 キーワード:ゴシック体、10.5P、5個以内

## 【はじめに】←11P、ゴシック体、太字

原稿はA4サイズ2段組みで、マージン上下25mm、 左右20mmで作成して下さい。

タイトルはゴシック体12ポイント太字のフォン トを用いて下さい。サブタイトルがある場合には ゴシック体11ポイント太字のフォントを用い、ハ イフォンでくくって下さい。タイトルが1行に収 まらない場合は、そのまま2行にわたり記入して ください。氏名にはゴシック体で10.5ポイントの フォントを用いて、発表者の氏名の前に○印をつ けて下さい。いずれも中央揃えをして下さい。

本文は二段組、左揃え、段間(左右の段落の 間)10mmです。フォントは明朝体10.5ポイントを 用いて下さい。この書式では文字数1段22文字、 行数46行としていますが、適宜調整して下さい。

なお、「はじめに」などの見出し語は例ですの で、変えて頂いて結構です。

図、表、写真は、縦・横のマージン内に入るよ うにし、印刷時にモノクロのオフセット印刷にな ることを考慮して下さい。タイトルと説明は、必 要に応じて図の直下にゴシック体10.5ポイントで、 中央揃えで入れてください。

例:

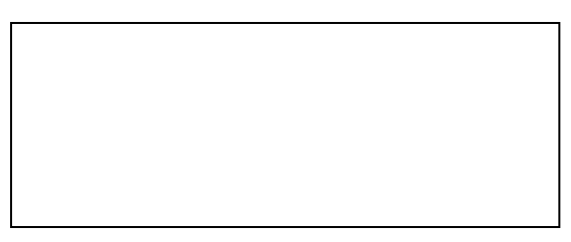

#### 図1 本研究のモデル

紙の大きさ、上下左右のマージン、書体、フォ ントのサイズは必ず守って下さい。

PDFは、印刷時の文字化け防止のため、フォン トを埋め込んだPDFで作成してください。

MS-WordでPDFを作成する場合は、「名前をつけ て保存」を選択し、ファイルの種類「PDF」を選 択し、最適化は「標準」で保存してください。

AdobeAcrobatでPDFを作成する場合は、プリン タで「AdobePDF」を選択し、プリンタのプロパ ティを表示し、PDF設定で「PDF/X-1a:2001(日 本)」を選択し、「システムのフォントのみ使用 し、文書のフォントを使用しない」のチェックを 外して、PDF作成を行ってください。

フォント埋め込みPDFファイルの作成方法、PDF ファイルにフォントが埋め込まれているかの確認 方法は大会ホームページをご覧ください。

PDFファイルにフォントが埋め込まれているこ とを確認後、PDFファイルをアップロードしてく ださい。

PDFの作成方法が不明の場合は、運営事務局ま でご相談ください。

### 【方法】

原稿の書き方は前述したとおりです。この書式 を、このまま上書きして使っていただいて結構で す。ファイルは上位互換ですので、皆様が普段お 使いのバージョンに合わせて保存して下さい。

作成した原稿は、大会ホームページに記載され ている方法に従って提出して下さい。締め切り厳 守をお願いします。

### 【結果】

## 【考察】

演題登録、事前参加登録等に関するお問い合わせ 先

<運営事務局>

株式会社ドーモ内

〒100-0014 東京都千代田区永田町2-9-6 十全 ビル4階

大会Email: info@human18.jp